# **Fehlzeiten**

### **Inhalt**

- [Allgemeine Informationen zu Fehlzeiten und deren Erfassung](#page-0-0) [Erfassung von Fehlzeiten in der Software](#page-1-0)
	- [Steuerung über Fehlzeitenschlüssel](#page-2-0)
		- **[Fehlzeit in Mitarbeiter-Stammdaten eintragen](#page-2-1)**
		- [Beispiel: 4.1. Krankheit/Kur nach Ablauf der Entgeltfortzahlung und Zahlung von Krankengeld \(...\)](#page-2-2)
			- [Vergleichsnetto \(aus Vormonat\) / Erhaltene Sozialleistungen \(Tageswert bzw. Monatswert\)](#page-3-0)
- [Fehlzeiten mit besonderen Eingabemasken](#page-3-1)
	- [Fehlzeit 10.3 Entgeltfortzahlung nach U1](#page-3-2)
		- **[Einführende Informationen und Verweise](#page-3-3)**
		- [Kopf der Maske "Fehlzeiten-Datensatz neu erfassen"](#page-5-0)  $\blacksquare$
		- [Register: "Arbeitsunfähigkeit"](#page-6-0)
		- [Bei Auswahl "Folgebescheinigung": Abfrage ob zwischenzeitlich Arbeitsaufnahme erfolgte](#page-13-0)
		- [Fehlzeit 10.4 Erstattung während des Beschäftigungsverbotes](#page-16-0)
			- **[Art der Rückerstattung](#page-17-0)**
			- **[Entbindungstag](#page-17-1)**
			- **[Art des Beschäftigungsverbotes:](#page-17-2)**
		- [Fehlzeit 4.5 Mutterschutzfrist](#page-17-3)
			- **[Art der Rückerstattung](#page-18-0)**
			- **[Entbindungstag](#page-18-1)**
		- [Zeiträume ohne Anspruch auf Arbeitslohn](#page-19-0)
			- [Ausweisung im Lohnkonto](#page-20-0)
		- [Aushilfsbeschäftigung für Mitarbeiter in Elternzeit erfassen](#page-20-1)
		- [Fehlzeit 5.1: Elternzeit \(Anmeldung / Abmeldung Elternzeit / Unterbrechungsmeldung über Software\)](#page-21-0)
			- [Überblick der Meldegründe](#page-21-1)
				- [Einsicht in erstellte Meldungen in Mitarbeiter-Stammdaten: Zu meldende Daten SV-Meldungen](#page-22-0)

### <span id="page-0-0"></span>Allgemeine Informationen zu Fehlzeiten und deren Erfassung

Navigieren Sie im den Bereich: PERSONAL - STAMMDATEN - Register: MITARBEITER und öffnen Sie einen Mitarbeiter-Datensatz zum Ändern.

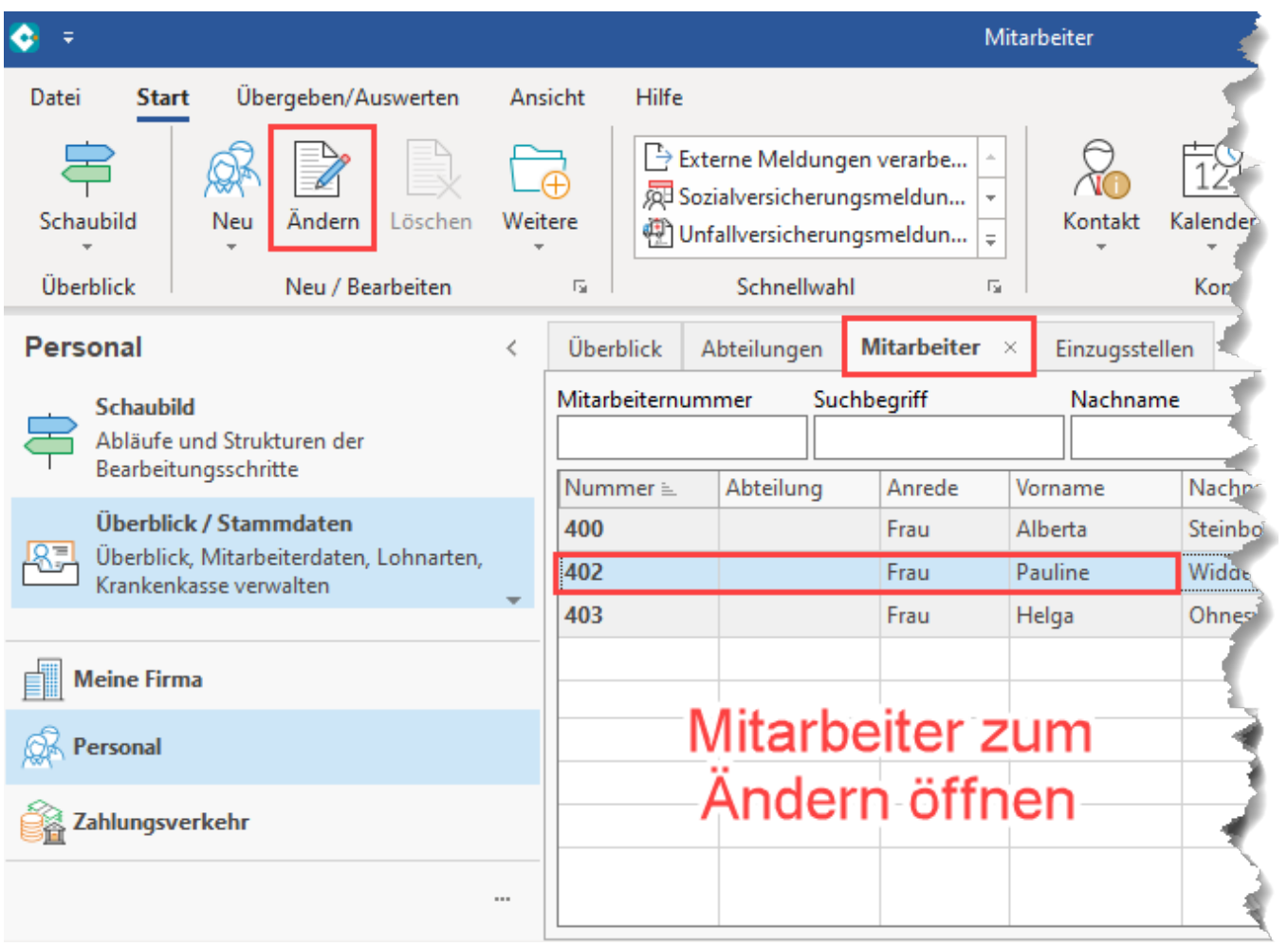

### Auf dem **Register: "Lohn-Abrechnungsdaten"** - **"Grundlagen der Abrechnung"** steht der Bereich: **"Fehlzeiten"** zur Verfügung.

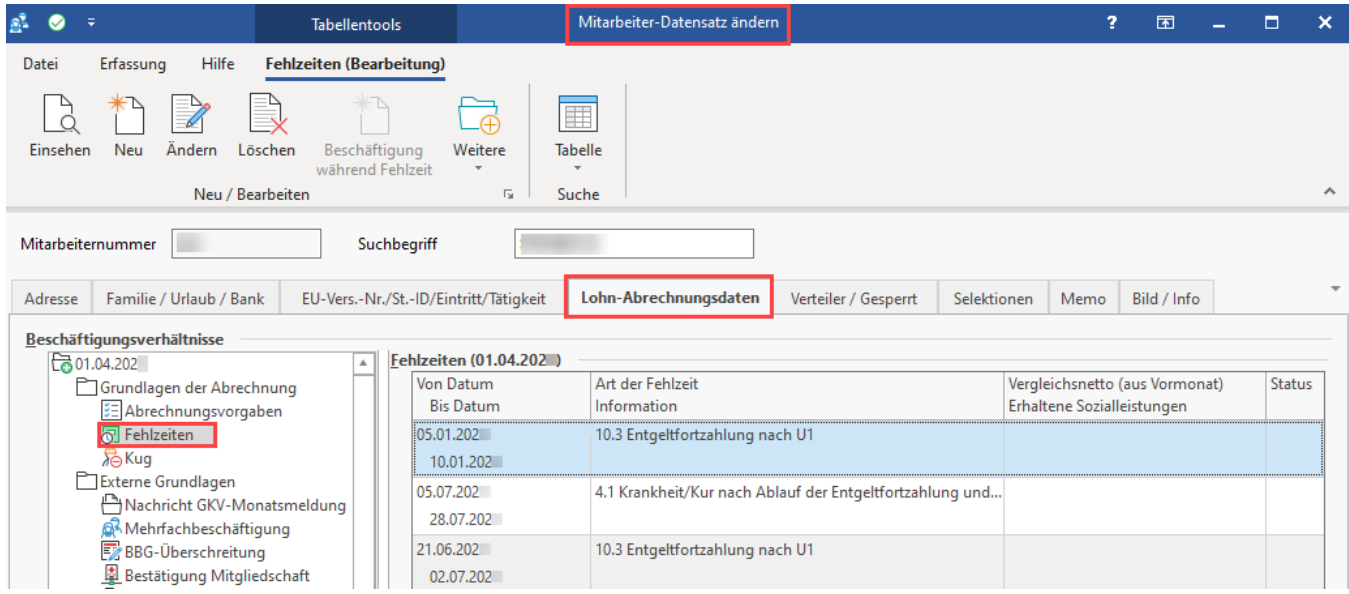

<span id="page-1-0"></span>**Erfassung von Fehlzeiten in der Software**

Die Fehlzeiten von Beschäftigten sind vom Arbeitgeber aufzuzeichnen, damit bei Teilentgeltzahlungszeiträumen die Beschäftigungszeit ermittelt wird und dadurch die Sozialversicherungstage zur Ermittlung der Beitragsbemessungsgrenzen zur Kranken-, Pflege-, Renten- und Arbeitslosenversicherung errechnet werden können. Aus den Aufzeichnungen müssen die Kalenderdaten und die Art der Fehlzeit ersichtlich sein.

Mit der Erfassung der Fehlzeit treffen Sie einen Teil der Voraussetzungen hinsichtlich der [Erstattungsanträge \(AAG\)](https://hilfe.microtech.de/pages/viewpage.action?pageId=15238170).

### <span id="page-2-0"></span>**Steuerung über Fehlzeitenschlüssel**

Um die Sicherheit des Abrechnungsverfahrens wesentlich zu erhöhen, ist die Steuerung über einen Fehlzeitenschlüssel vorzunehmen. Die Bewertung der Fehlzeitenarten mit ihren Auswirkungen auf die Ermittlung der Sozialversicherungstage, die Dauer der Mitgliedschaft und die Abgabe der Meldungen wird damit maschinell durchgeführt.

### <span id="page-2-1"></span>**Fehlzeit in Mitarbeiter-Stammdaten eintragen**

Über die Schaltfläche: **NEU** kann eine Fehlzeit erfasst werden.

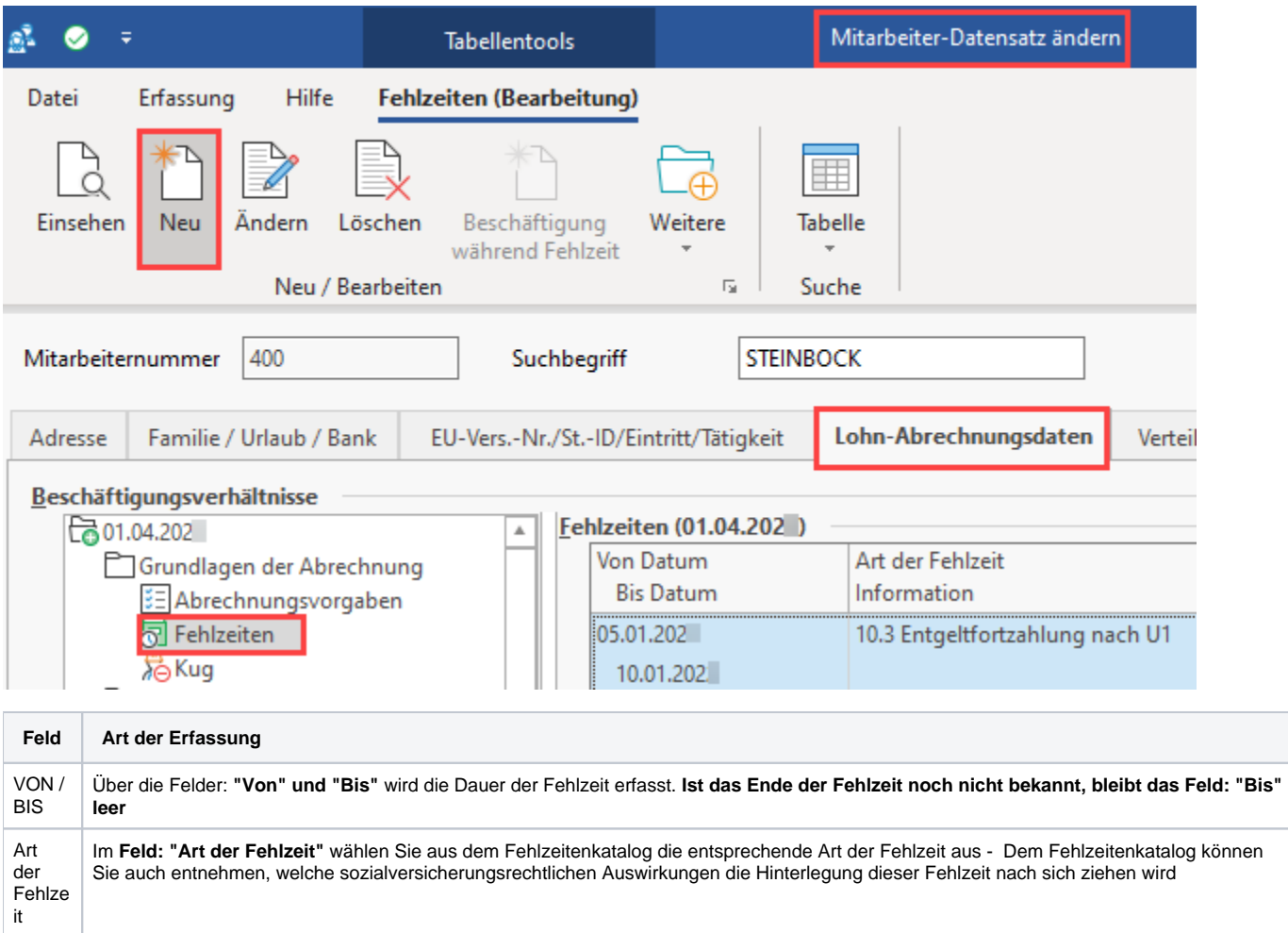

**Beachten Sie:** Λ

- **Bestimmte Fehlzeiten** haben **direkte Auswirkung** auf die **Lohnberechnung**
- $\bullet$ Die **Aufzeichnung** der **Fehlzeiten** ist sehr **sorgfältig** vorzunehmen, da diese unter Umständen zur Kürzung der Sozialversicherungstage führen können
- **Je nach Art der Fehlzeit** ist aufgrund sozialversicherungsrechtlicher Kriterien die Abgabe einer SV-Meldung notwendig Diese SV-Meldung wird durch die korrekte Hinterlegung der Fehlzeit durch das Programm automatisch generiert

### <span id="page-2-2"></span>**Beispiel: 4.1. Krankheit/Kur nach Ablauf der Entgeltfortzahlung und Zahlung von Krankengeld (...)**

Kürzt SV-Tage, + 1 vollen Kalendermonat dann Abmeldung

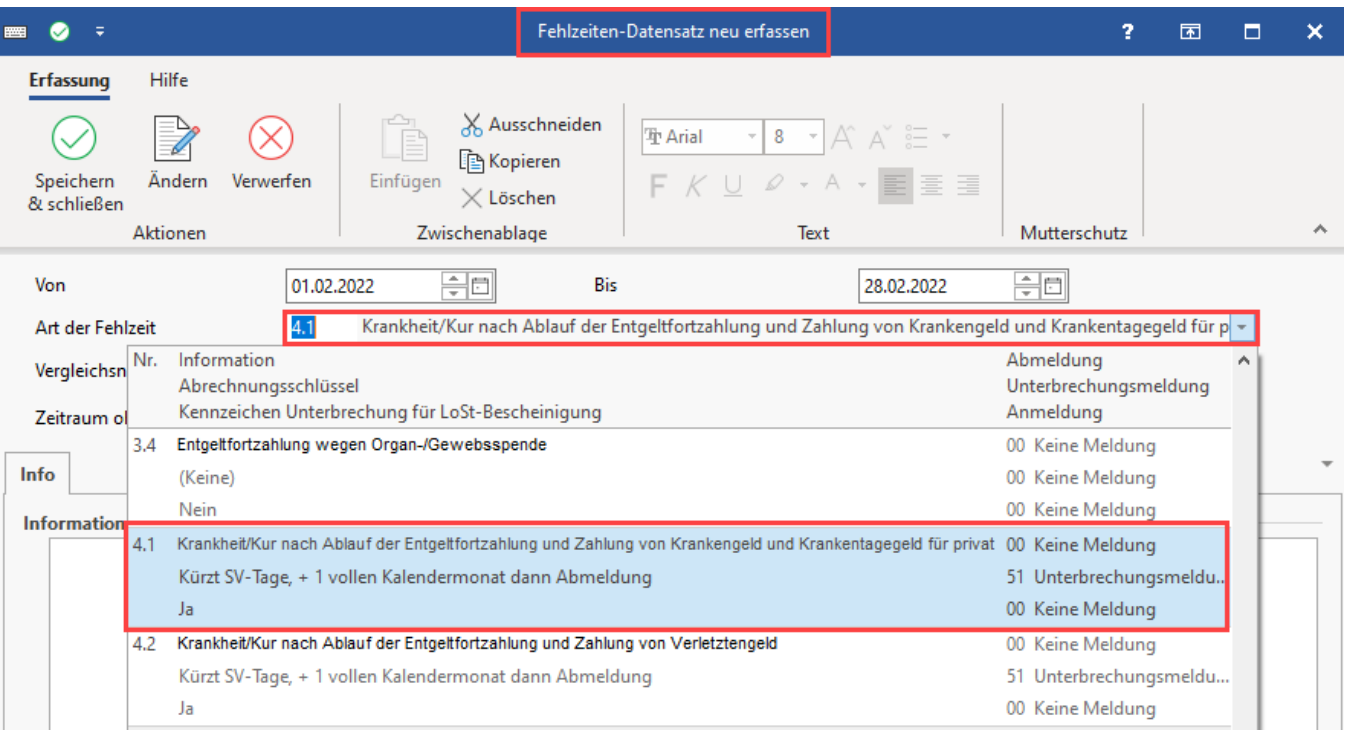

<span id="page-3-0"></span>Vergleichsnetto (aus Vormonat) / Erhaltene Sozialleistungen (Tageswert bzw. Monatswert)

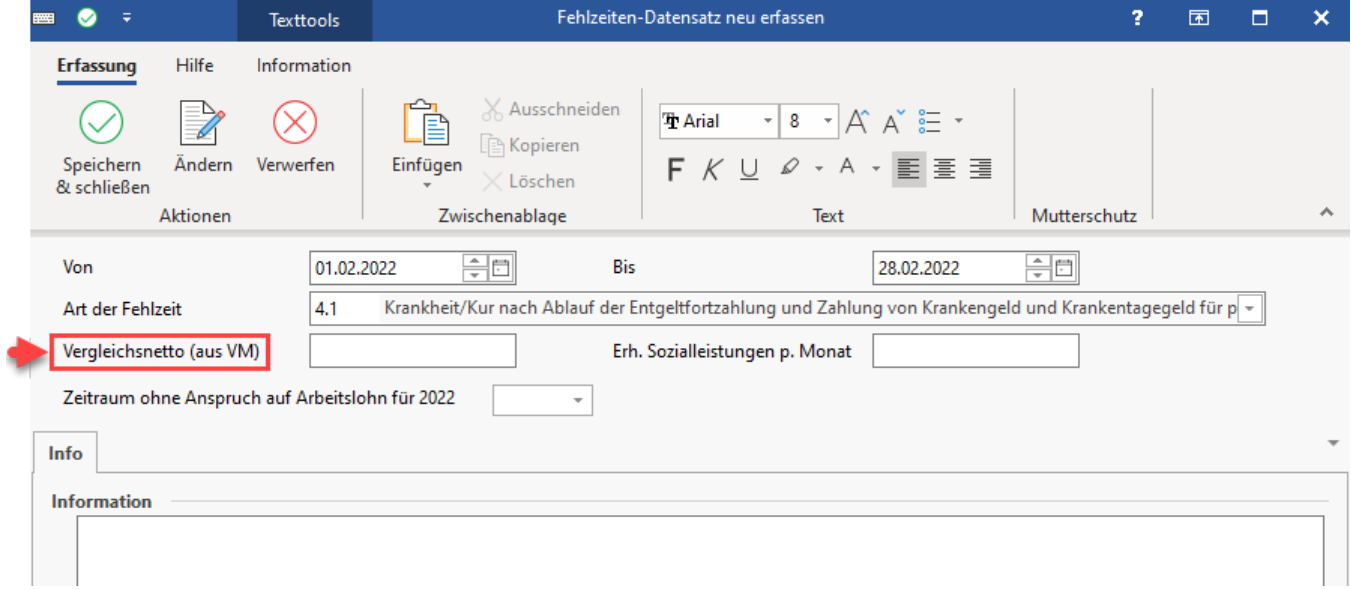

Da Zuschüsse des Arbeitgebers zu Sozialleistungen ausschließlich dann beitragsfrei sind, wenn die Einnahmen zusammen mit den in § 23c SGB IV genannten Sozialleistungen das Nettoarbeitsentgelt nicht um mehr als 50 Euro im Monat übersteigen, werden diese Angaben zur korrekten Ermittlung benötigt (siehe §23c SGB IV).

⊙ **Info:** Die einzutragenden Beträge werden Ihnen von der Einzugsstelle (Krankenkasse) mitgeteilt.

<span id="page-3-1"></span>Fehlzeiten mit besonderen Eingabemasken

### <span id="page-3-2"></span>**Fehlzeit 10.3 Entgeltfortzahlung nach U1**

<span id="page-3-3"></span>**Einführende Informationen und Verweise**

Unterliegt der Arbeitnehmer der Umlagepflicht nach U1 und ist für diesen Arbeitnehmer für einen Zeitraum die Fehlzeit 10.3 Entgeltzahlung nach U1 eingetragen, dann wird **in den Vorgaben der Abrechnung** im Abschnitt **"Tage für Lohnfortzahlung"** die Anzahl der Tage im Feld: "U1 Tage" ausgewiesen. Diese finden Sie im Bereich: PERSONAL - BRUTTOLOHNERFASSUNG UND LOHNKONTO - Schaltfläche: **[Erfassen der Abrechnung](https://hilfe.microtech.de/pages/viewpage.action?pageId=15238323)  [\(Bruttolohnerfassung / Lohnkonto\)](https://hilfe.microtech.de/pages/viewpage.action?pageId=15238323)**.

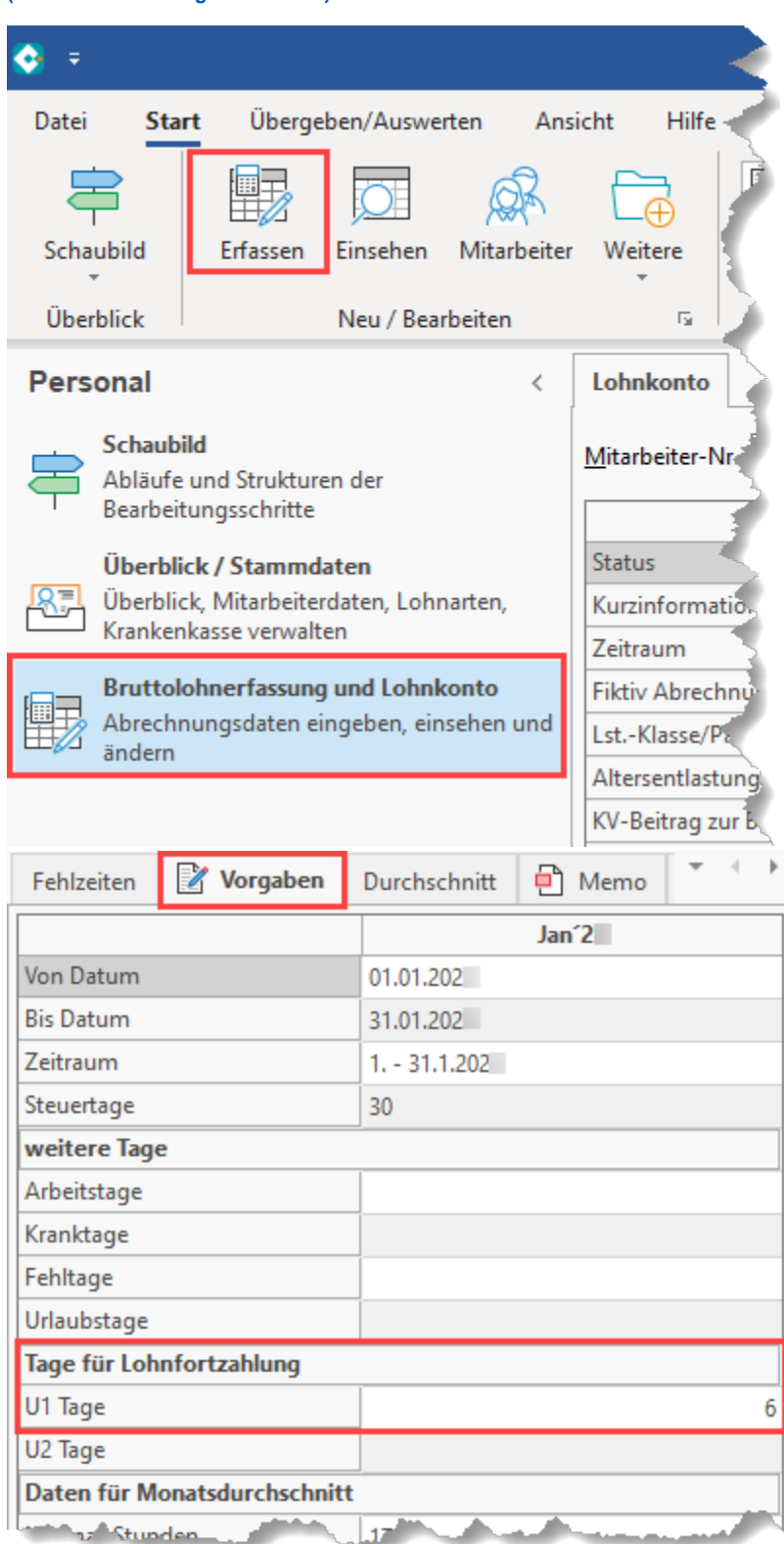

Der **Erstattungsbetrag** wird **berechnet**, wenn zusätzlich in der **Lohnart**, welche die Basis für die Berechnung des Erstattungsbetrages darstellt, die **Option: "Berücksichtigung für Lohnfortzahlung" aktiviert** ist.

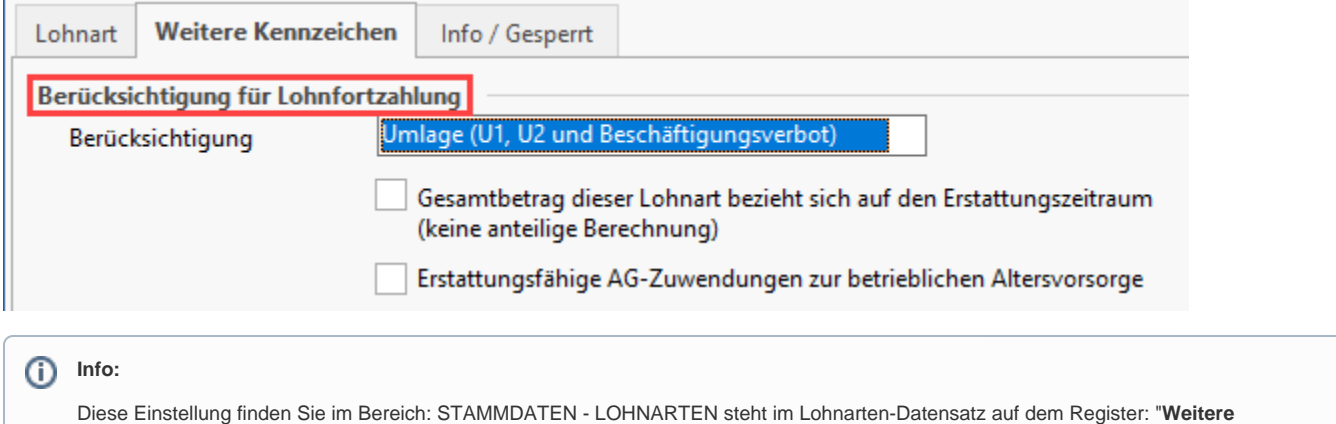

**Kennzeichen**" der Bereich: "Berücksichtigung für Lohnfortzahlung" zur Verfügung. Weitere Informationen zu dieser Option erhalten Sie in folgendem Hilfe-Artikel: **[xEinstellungen in den Lohnarten \(Lohnfortzahlung / Erstattung\)](https://hilfe.microtech.de/pages/viewpage.action?pageId=15238775)**.

### Die Erfassungsmaske zur Fehlzeit 10.3 ist folgendermaßen aufgebaut:

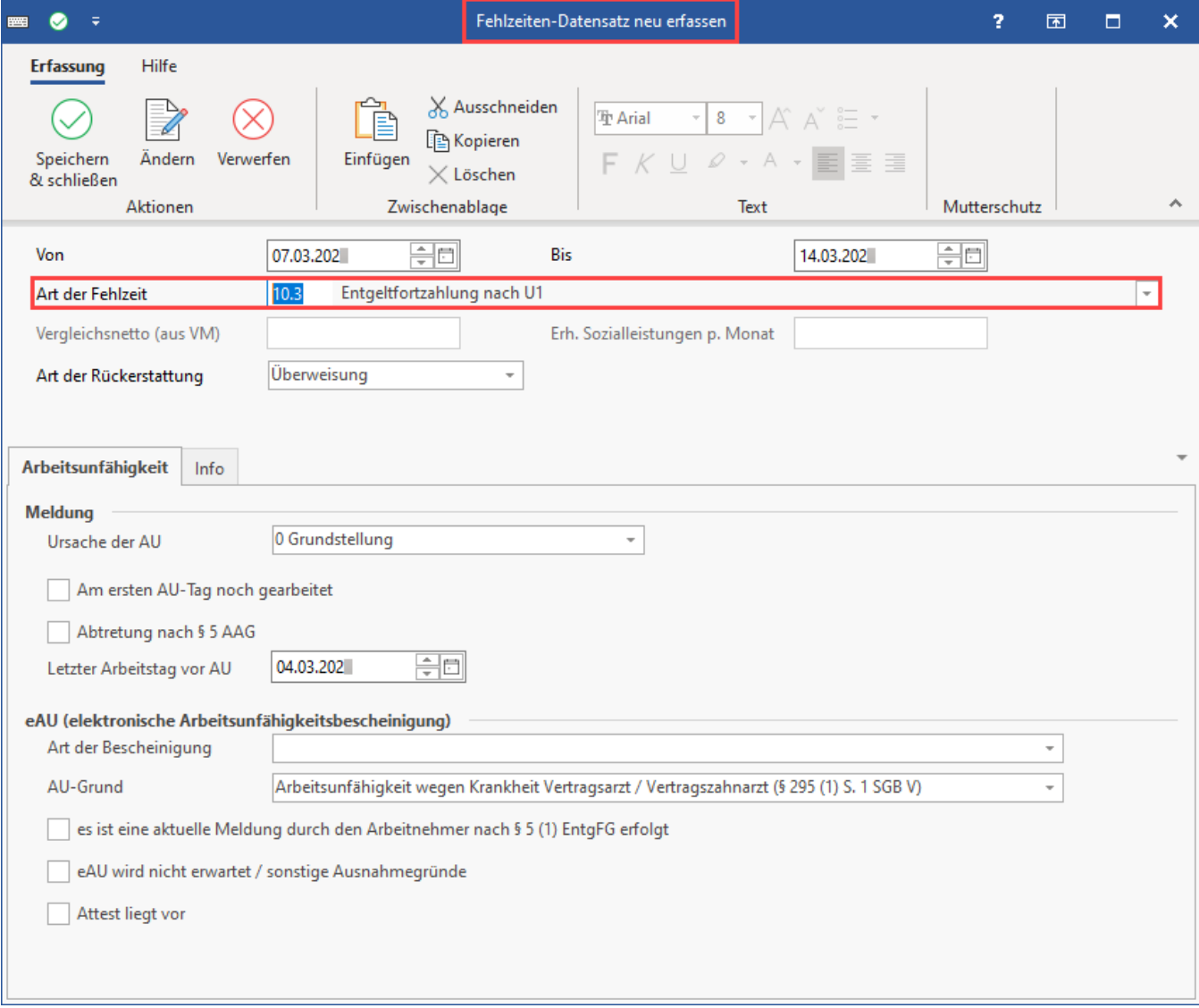

<span id="page-5-0"></span>**Kopf der Maske "Fehlzeiten-Datensatz neu erfassen"**

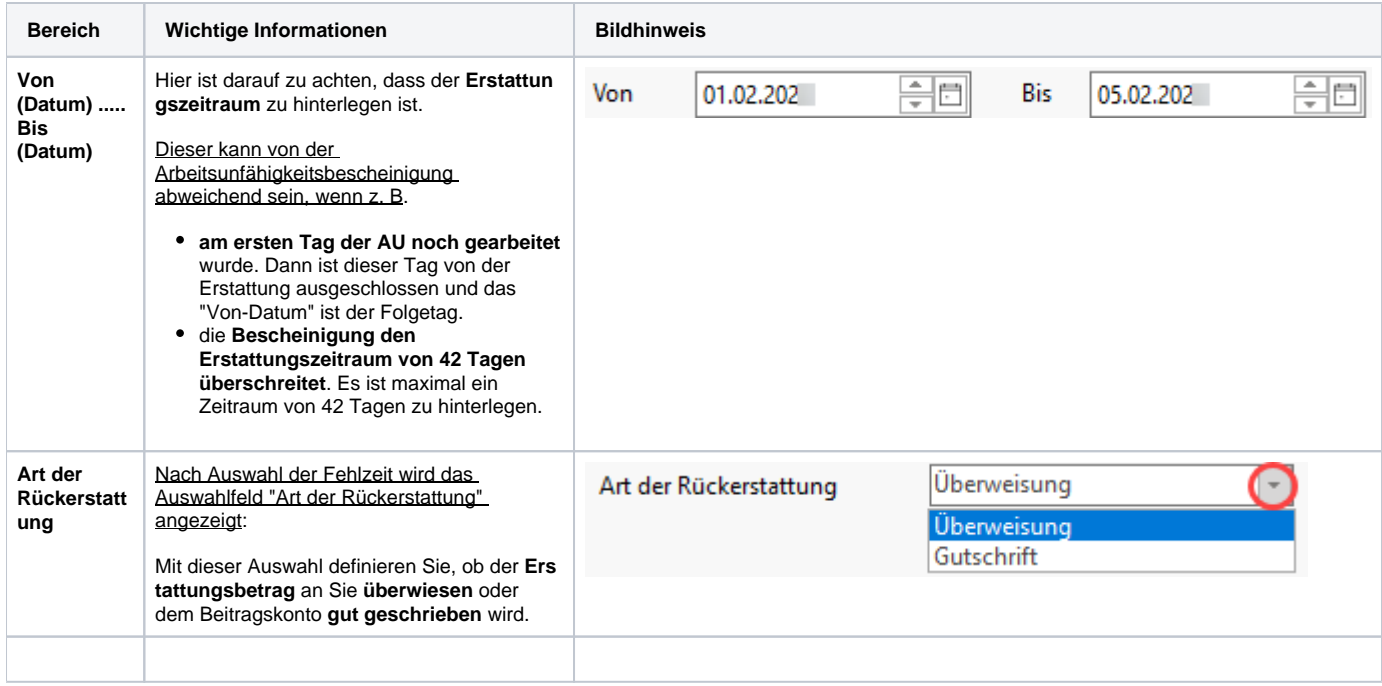

### <span id="page-6-0"></span>**Register: "Arbeitsunfähigkeit"**

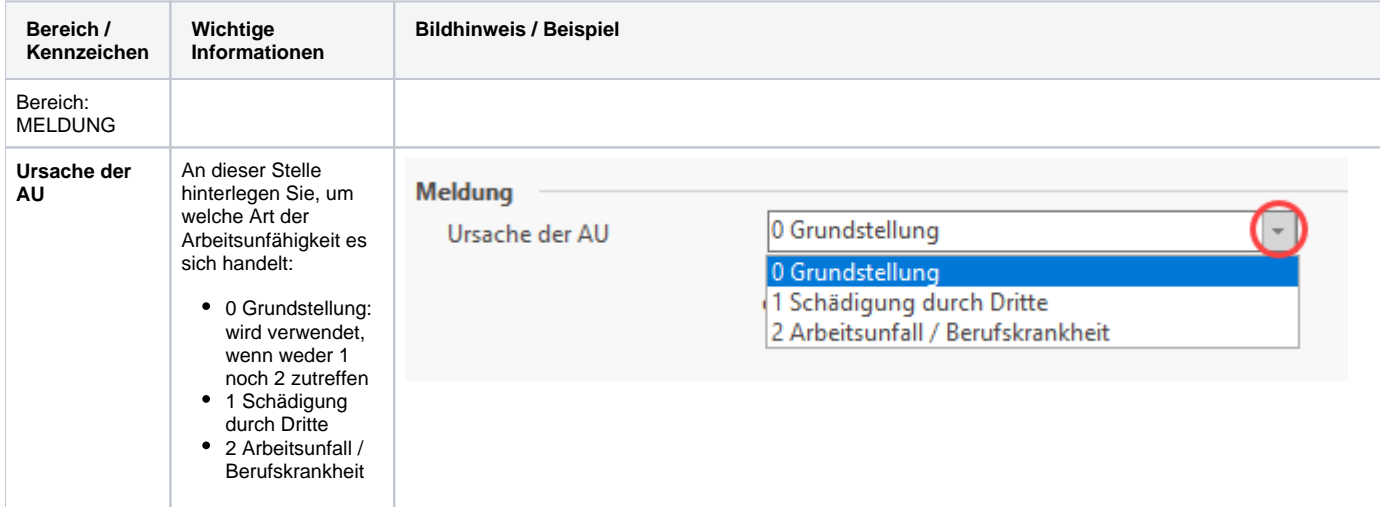

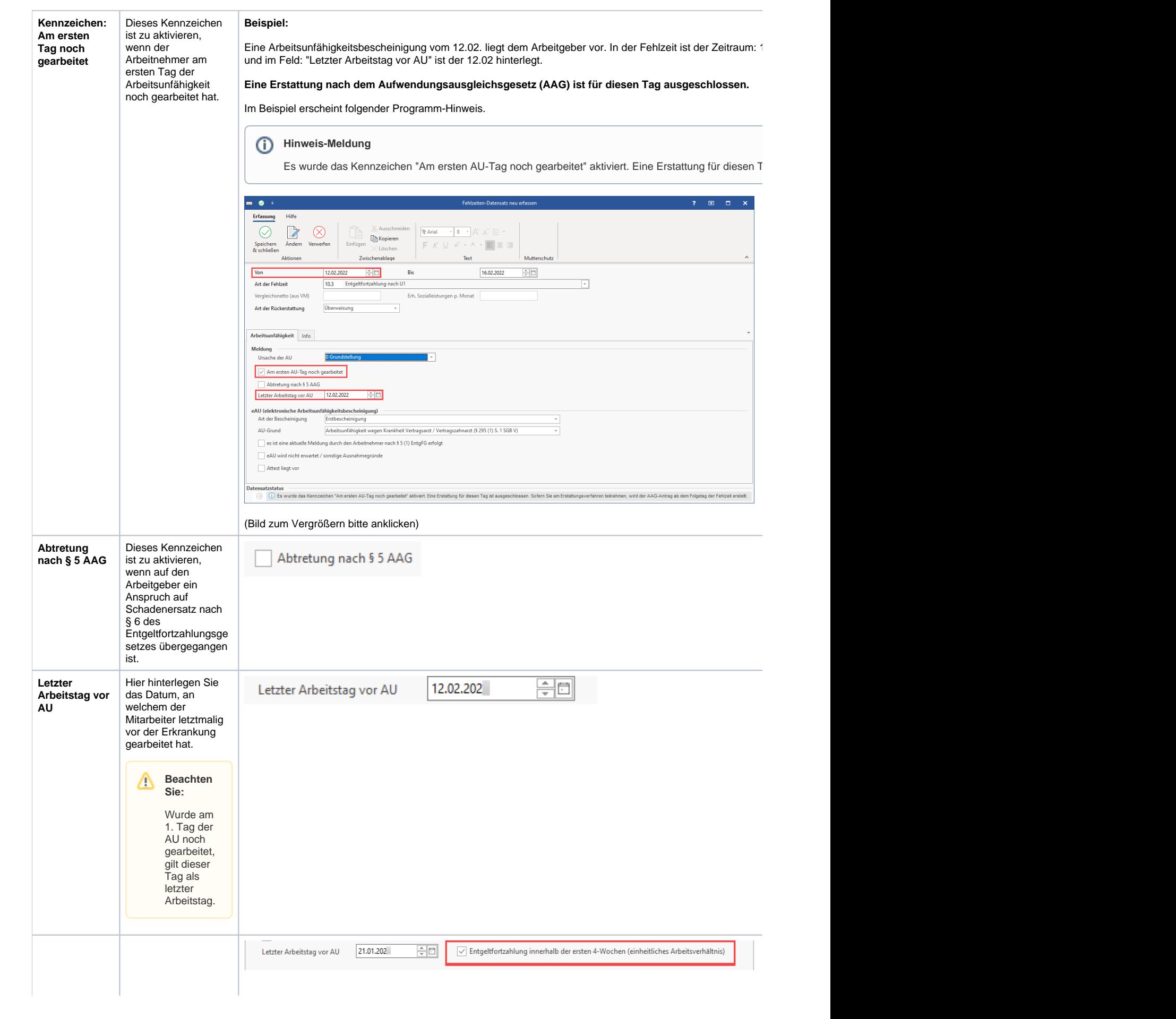

**Entgeltfortzahl** In den ersten vier **ung innerhalb**  Wochen des **der ersten 4-** Beschäftigungsbeginn **Wochen**  lässt sich in der **(einheitliches**  Software eine **U1- Erstattung für Arbeitsverhält nis) Saisonarbeiter** oder bereits **zuvor Beschäftigte** ⊕ **Info:** erstellen. Dies ist über das spezielle Beso Kennzeichen nder "Entgeltfortzahlung heite innerhalb der ersten 4 n in Wochen (einheitliches Fehl Arbeitsverhältnis)" in zeit Fehlzeit 10.3 möglich, 10.3 welches angezeigt für **S** wird, sofern die **aiso** Fehlzeit innerhalb der **narb** ersten vier Wochen **eiter** liegt. **und zuvo Beachten r**  Δ **Sie: Bes chäf tigte** • Dieses spezie  $l$ Kennz eichen ersche int nur, wenn. das **B eginn-Datu m der Fehlz eit innerh alb der ersten 28 Tage liegt** und zusätz lich eine der nachfo lgende n Bedin gunge n vorliegt :

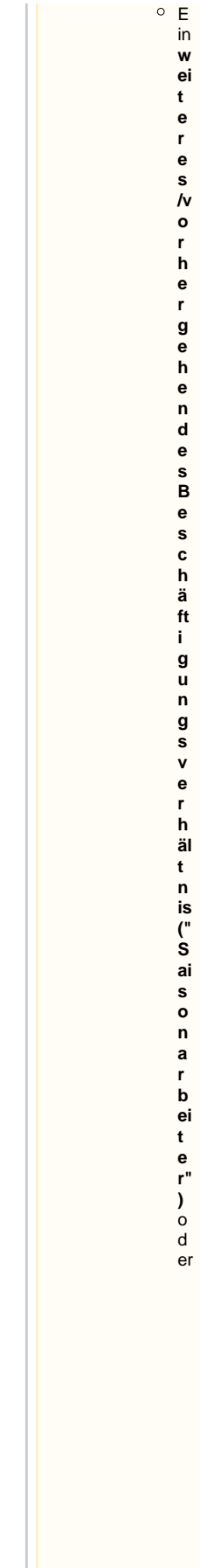

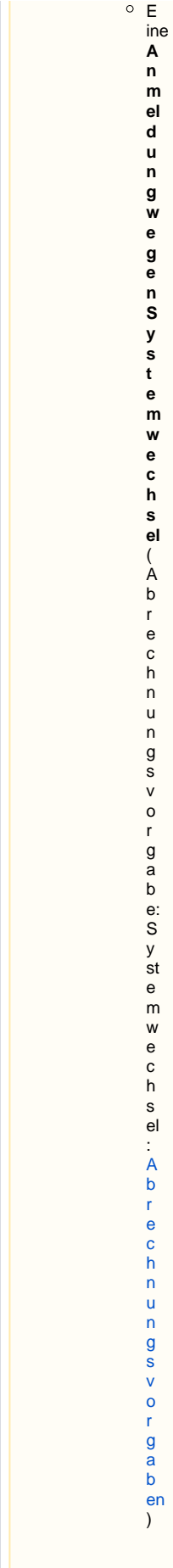

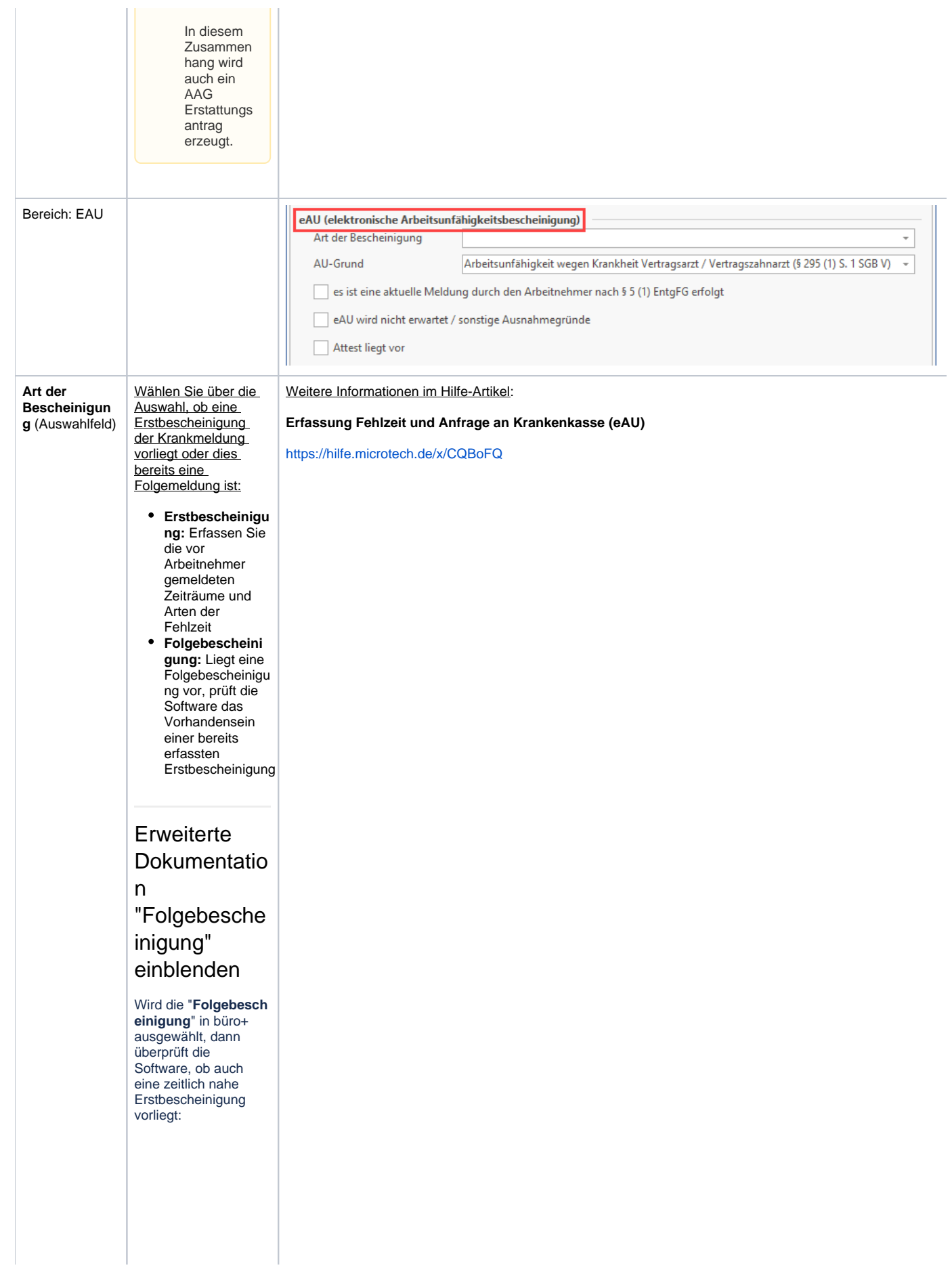

Wenn dem so ist, dann wird im zweiten Schritt überprüft, ob diese fortlaufend  $\overline{\phantom{a}}$  Ist dies nicht der Fall, erfolgt die Abfrage aus der Software, ob zwischenzei tlich eine Arbeitsaufna hme stattgefunde n hat Falls dies auch nicht der Fall sein sollte, so nimmt die **Softwar** e in der Anfrag e "eAU" den Tag, der auch als Beginn, der auf das Enddat um der Erstbes cheinig ung (bzw. vorheri gen Folgeb eschein igung) folgt

ist

### Beispiel:

### Enddatum

Erstbescheinigung = 10. Tag des Monats, so ist der Beginn der Folgebescheinigung, und somit des erneuten Abrufs = 11. Tag des Monats.

- Als Art der Fehlzeit ist wieder 10.3 einzutragen
- Als letzter Arbeitstag wird nochmals das gleiche Datum wie zur Erstbescheinigun
- g eingetragen Als Art der Bescheinigung ist "Folgebescheinig ung" zu wählen

<span id="page-13-0"></span>**Bei Auswahl "Folgebescheinig ung": Abfrage ob zwischenzeitlich Arbeitsaufnahme erfolgte**

Eine Folgeabfrage darf nicht durchgeführt werden, wenn zwischenzeitlich eine Arbeitsaufnahme erfolgt ist. Aus diesem Grund erfolgt beim Hinterlegen einer Folgebescheinigung die Abfrage, ob zwischenzeitlich eine Arbeitsaufnahme erfolgte.

> **Auswahl "JA"**: Es ist keine Folgeabfrage sondern eine Erstabfrage durchzuführen **Auswahl "NEIN"** : Die

Folgeabfrage kann durchgeführt werden

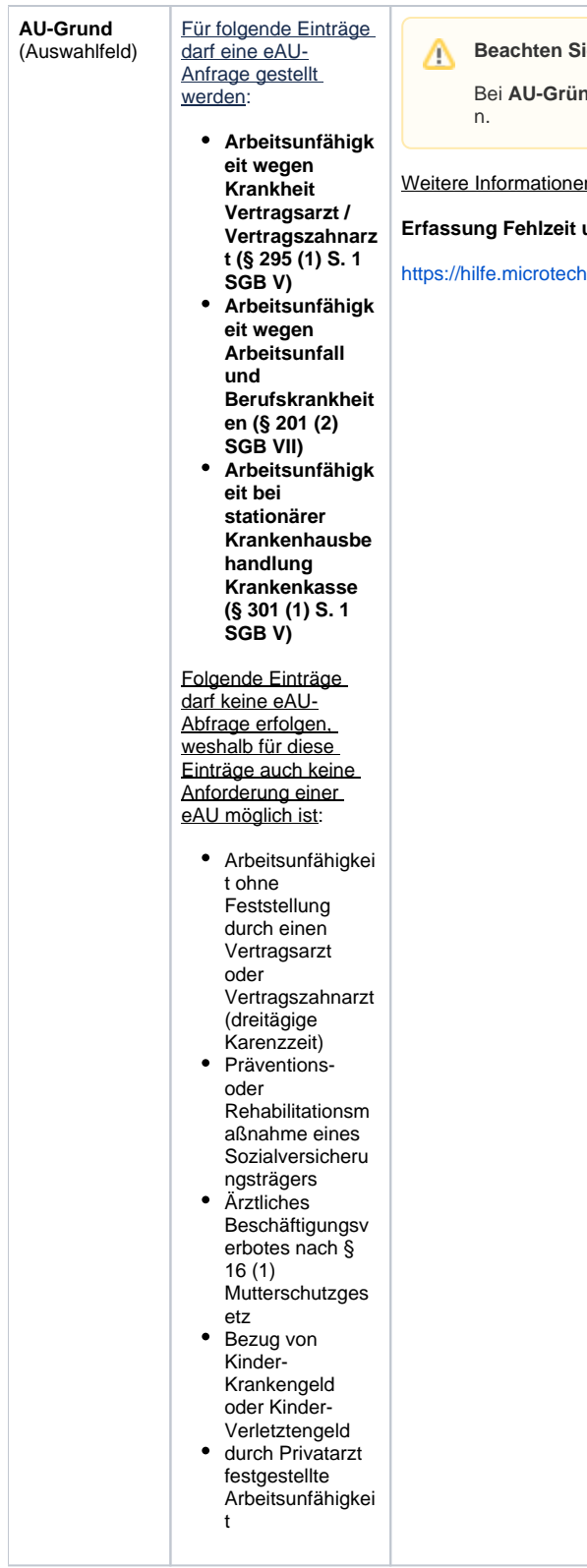

### ie:

**nden, die keine Anforderung für eine eAU auslösen**, ist das Häkchen "eAU wi<mark>rd nicht</mark>

en im Hilfe-Artikel:

### **Erfassung Fehlzeit und Anfrage an Krankenkasse (eAU)**

l.de/x/CQBoFQ

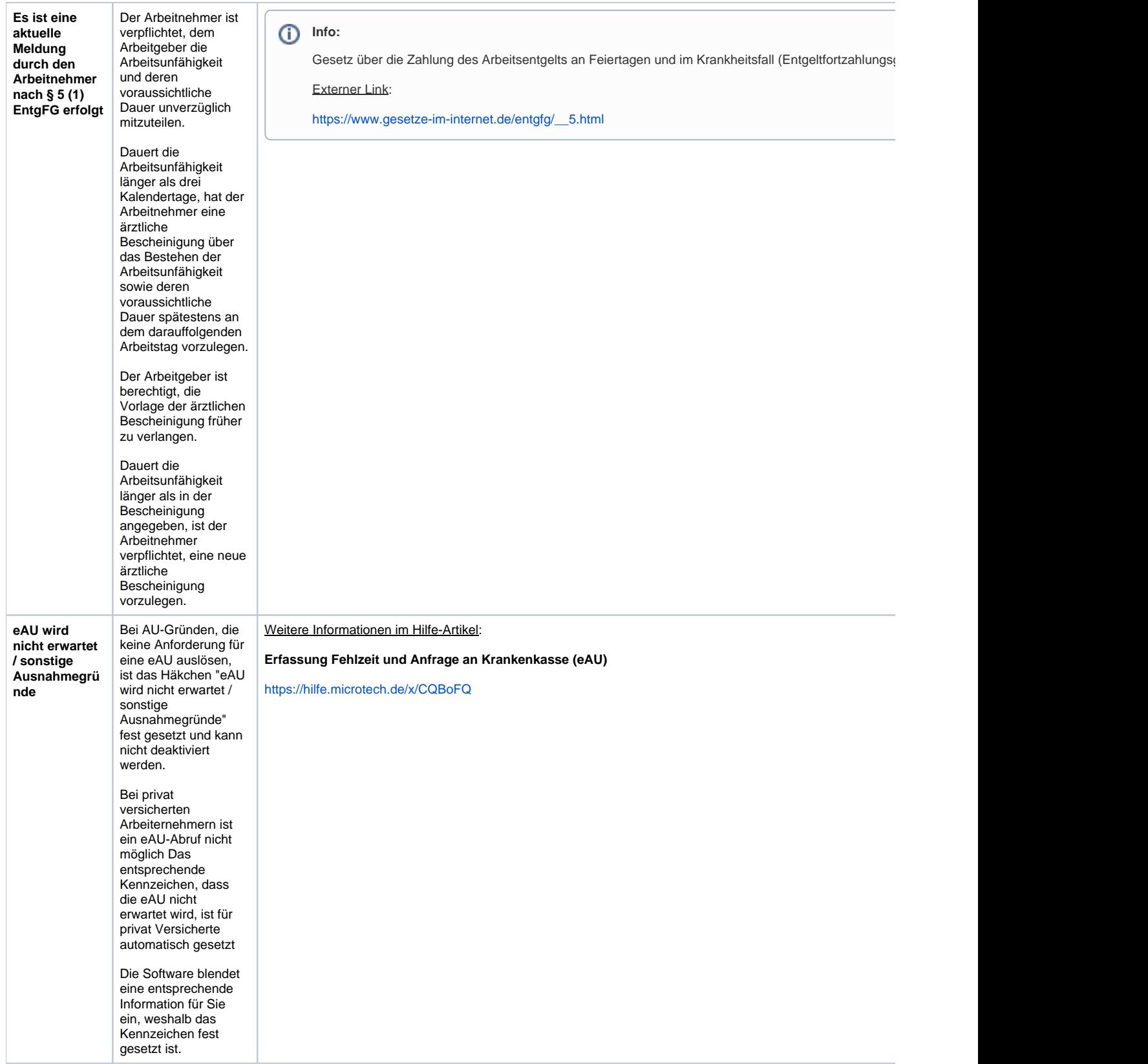

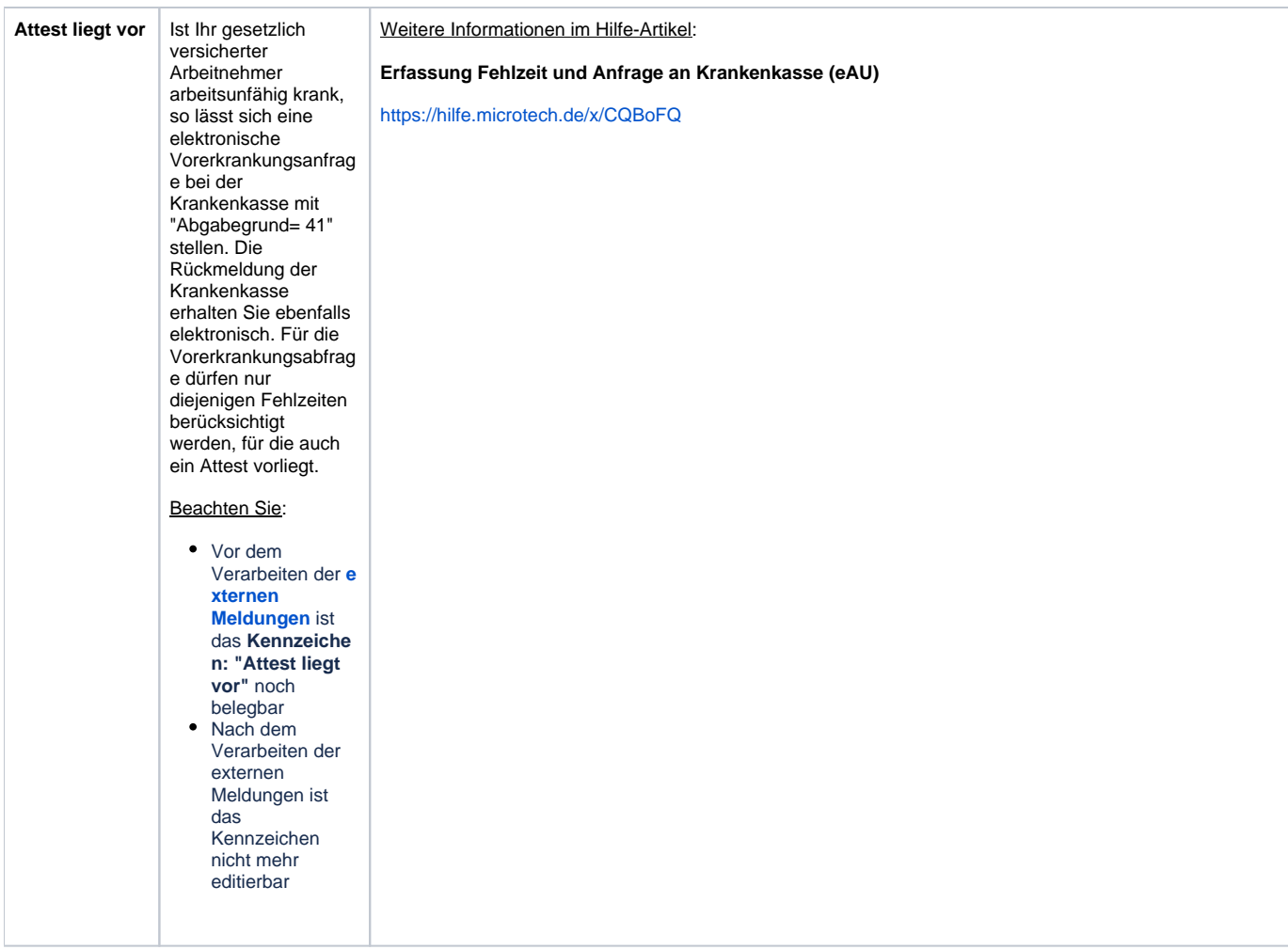

### <span id="page-16-0"></span>**Fehlzeit 10.4 Erstattung während des Beschäftigungsverbotes**

Wenn für eine schwangere Mitarbeiterin ein ärztliches Beschäftigungsverbot ausgesprochen wurde, dann hinterlegen Sie dies über die Fehlzeit 10.4.

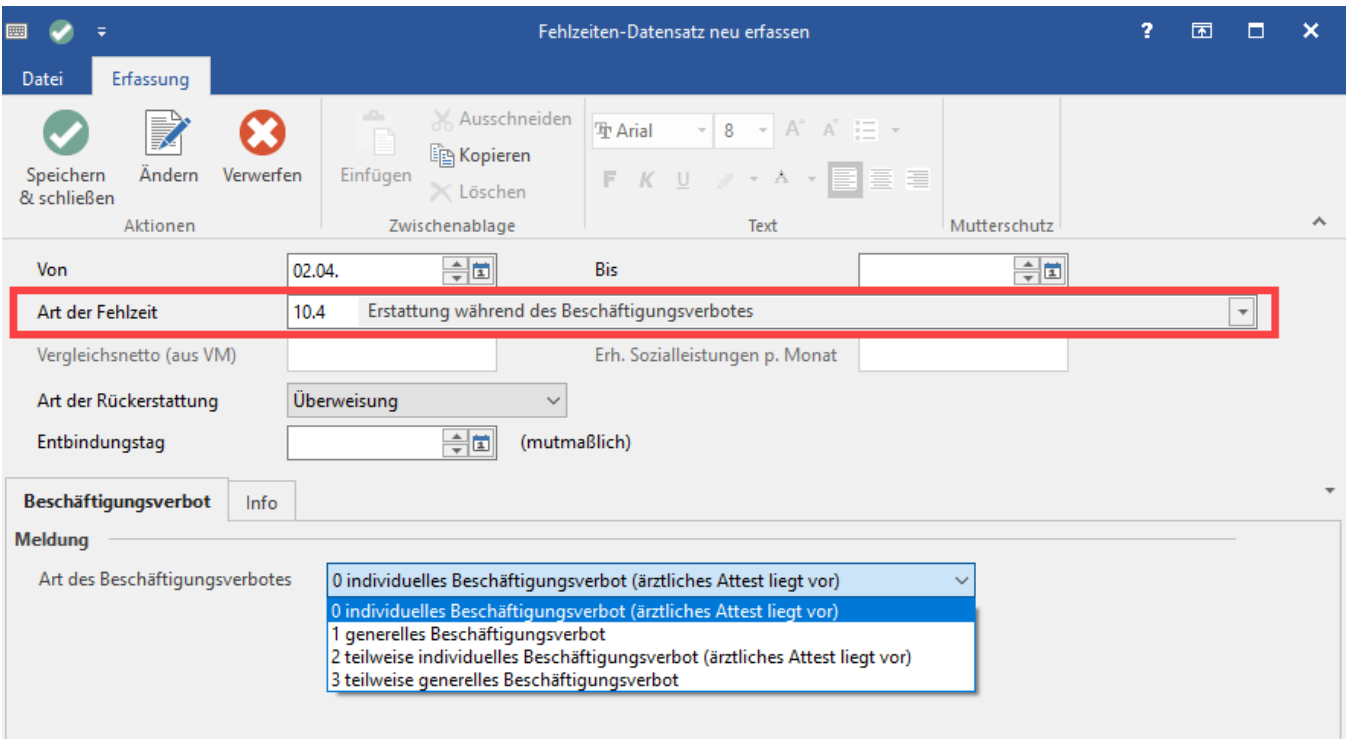

### <span id="page-17-0"></span>**Art der Rückerstattung**

Mit dieser Auswahl definieren Sie, ob der Erstattungsbetrag an Sie überwiesen oder dem Beitragskonto gut geschrieben wird.

### <span id="page-17-1"></span>**Entbindungstag**

Da ein Beschäftigungsverbot in umittelbarem Zusammenhang mit Mutterschutz steht, ist hier der mutmaßliche Entbindungstag einzutragen.

### <span id="page-17-2"></span>**Art des Beschäftigungsverbotes:**

Hier können Sie zwischen folgenden Arten wählen

- 0 individuelles Beschäftigungsverbot (ärztliches Attest liegt vor)
- 1 generelles Beschäftigungsverbot
- 2 teilweise individuelles Beschäftigungsverbot (ärztliches Attest liegt vor)
- 3 teilweise generelles Beschäftigungsverbot

## **Beachten Sie:**

Es ist darauf zu achten, dass in der betroffen Einzugsstelle der aktuell gültige Erstattungssatz für Beschäftigungsverbote abgerufen wurde (STAMMDATEN - EINZUGSSTELLEN - Einzugsstellen-Datensatz öffnen - UMLAGESÄTZE - Schaltfläche: BEITRAGSSÄTZE HOLEN).

### <span id="page-17-3"></span>**Fehlzeit 4.5 Mutterschutzfrist**

Die gesetzliche Mutterschutzfrist beginnt sechs Wochen vor der Entbindung und geht bis acht Wochen nach der Entbindung (Ausnahmen und Abweichungen möglich).

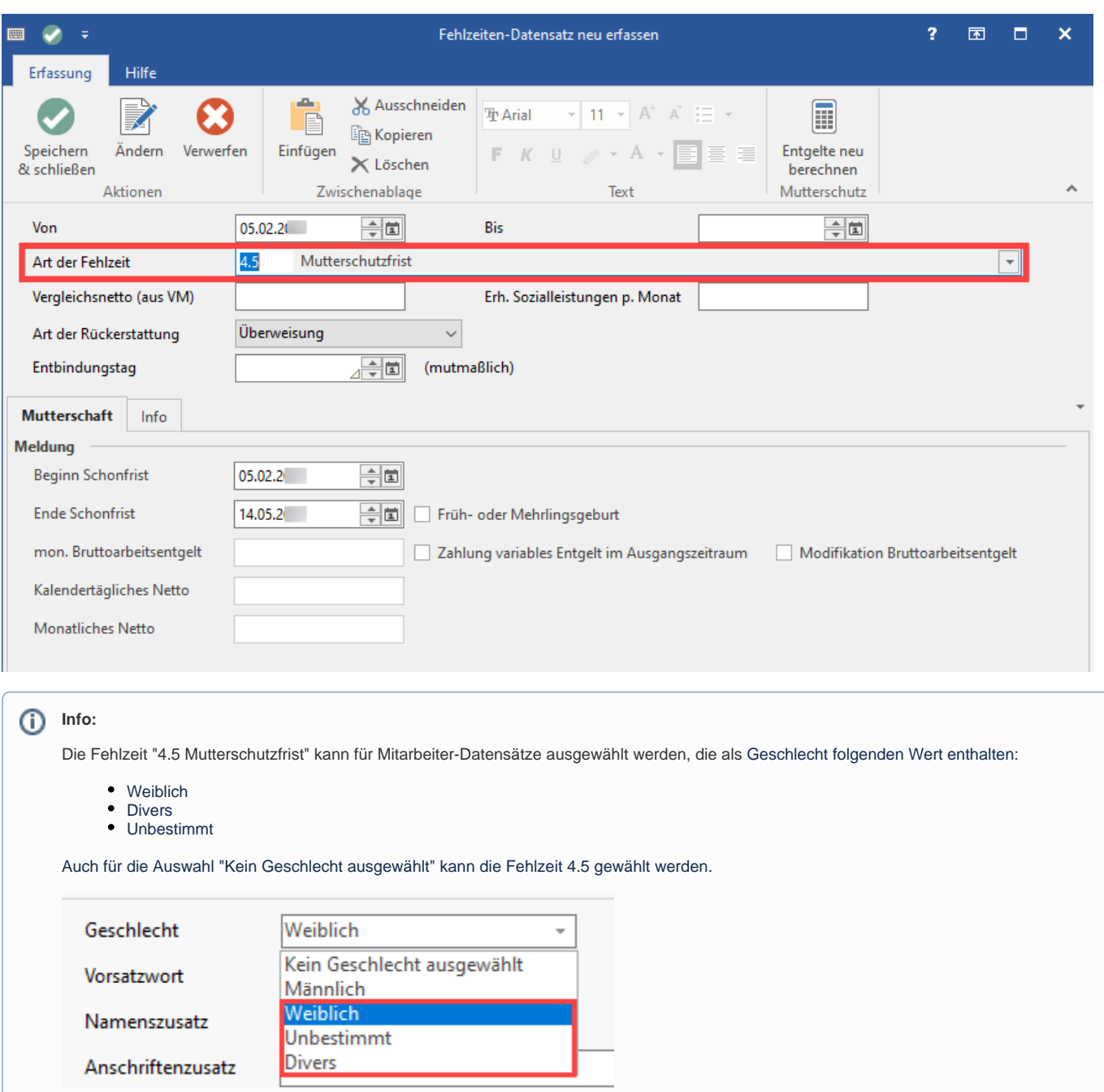

### <span id="page-18-0"></span>**Art der Rückerstattung**

Mit dieser Auswahl definieren Sie, ob der Erstattungsbetrag an Sie überwiesen oder dem Beitragskonto gut geschrieben wird.

### <span id="page-18-1"></span>**Entbindungstag**

Durch Hinterlegung des Entbindungstages wird die Schonfrist automatisch berechnet.

Auf dem **Register: "Mutterschaft"** stehen folgende Felder und Kennzeichen zur Verfügung:

- Beginn der Schonfrist
- Ende der Schonfrist
- mon. Bruttoarbeitsentgelt
- Kalendertägliches Netto
- Monatliches Netto
- Kennzeichen: "Früh- oder Mehrlingsgeburt"
- Kennzeichen: "Zahlung variables Entgelt im Ausgangszeitraum"

Nähere Informationen finden Sie im [Kapitel: "Berücksichtigung von Mutterschutz"](https://hilfe.microtech.de/go/L_Mutterschutz_ERP) (in der Programmhilfe - F1).

### <span id="page-19-0"></span>**Zeiträume ohne Anspruch auf Arbeitslohn**

Damit die Angaben zum Feld: "Zeiträume ohne Anspruch auf Arbeitslohn" in der Lohnsteuerbescheinigung gefüllt werden können, ist hier gegebenenfalls eine Eingabe vorzunehmen.

Die Fehlzeiten werden unter STAMMDATEN - MITARBEITER - Mitarbeiter-Datensatz öffnen - LOHN-ABRECHNUNGSDATEN - GRUNDLAGEN DER ABRECHNUNG - FEHLZEITEN eingetragen. Im Katalog der Fehlzeit ist die Spalte: "Kennzeichen Unterbrechung für LoSt-Bescheinigung" enthalten.

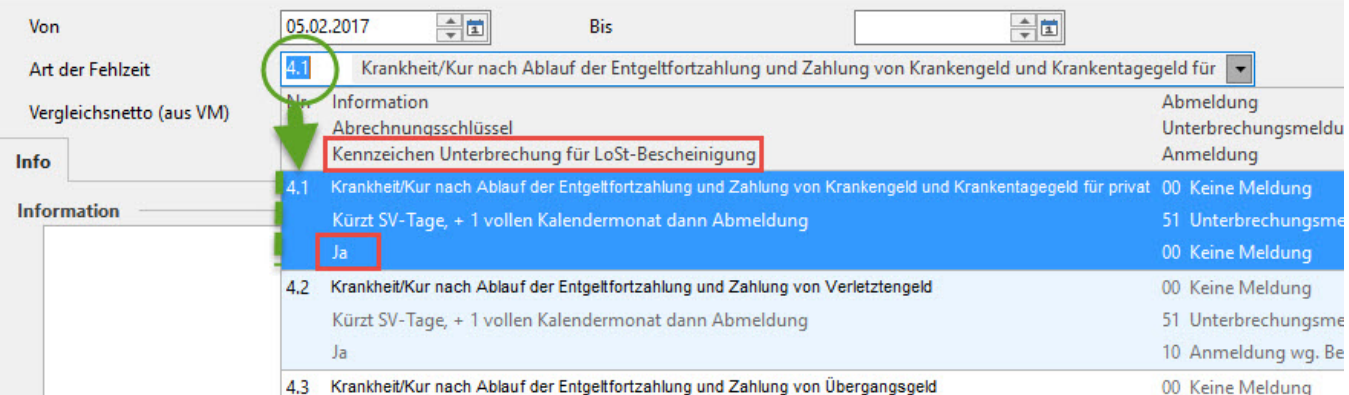

Fehlzeiten, welche im Feld: "Kennzeichen Unterbrechung für LoSt-Bescheinigung" ein "JA" enthalten, können zur Berücksichtigung in der Lohnsteuerbescheinigung herangezogen werden.

Wurde eine Fehlzeit mit entsprechendem Kennzeichen ausgewählt, wird von der Software die Anzahl der Tage (NICHT Arbeitstage) geprüft. Die Ausweisung eines Zeitraums ohne Anspruch auf Arbeitslohn in der Lohnsteuerbescheinigung setzt 5 Arbeitstage voraus. Ausnahme: Im direkten Anschluss an eine Fehlzeit folgt eine weitere zu berücksichtigende Fehlzeit, deren Gesamtzeitraum mind. 5 Tage ergeben.

Mit der **Option: "Zeitraum ohne Anspruch auf Arbeitslohn für 202x"** ist zu bewerten, ob eine Berücksichtigung des Unterbrechungszeitraums in der Lohnsteuerbescheinigung erfolgen soll oder nicht.

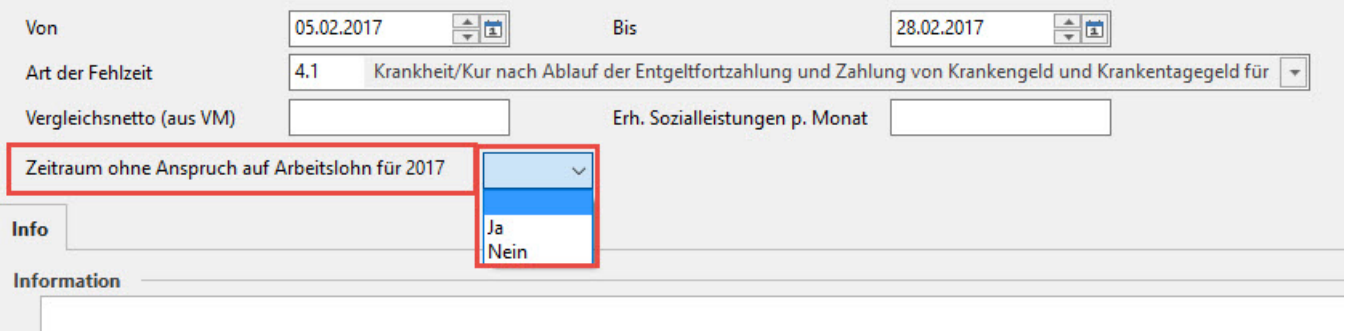

#### Λ **Beachten Sie:**

Es ist zu prüfen, ob es sich bei einem Zeitraum tatsächlich um eine zu berücksichtigende Fehlzeit für die Lohnsteuerbescheinigung handelt. Bitte informieren Sie sich über die Entstehung der Zeiträume und deren Berücksichtigung bei Ihrem zuständigen Finanzamt oder Steuerberater.

Wird keine Bewertung zur Option: "Zeitraum ohne Anspruch auf Arbeitslohn für 202x" getroffen, erhalten Sie eine entsprechende Information, dass die Angabe zu tätigen ist.

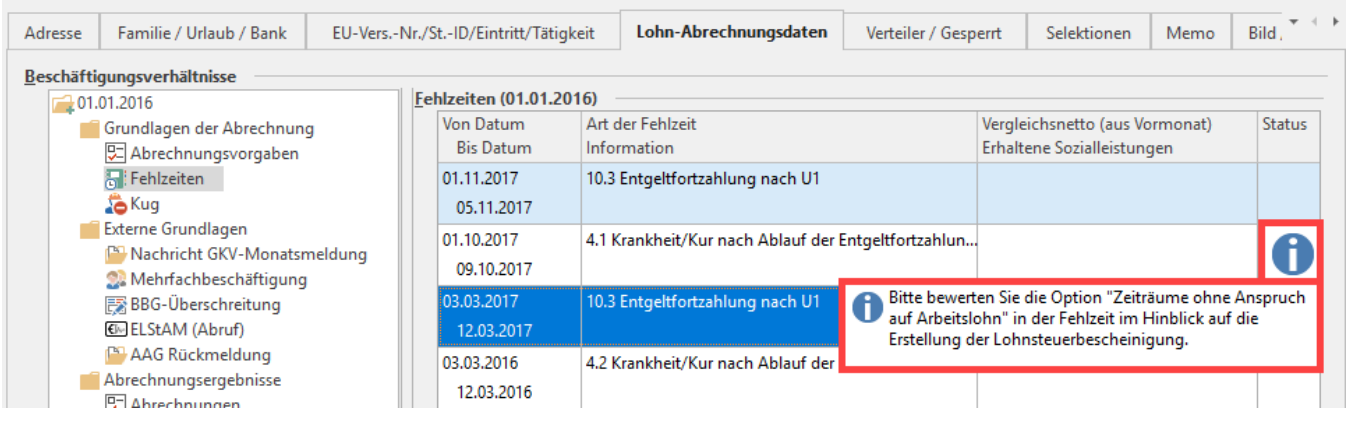

**Beachten Sie:** Λ

Ohne Bewertung wird die Lohnsteuerbescheinigung für das Jahr mit einem betroffenen Zeitraum NICHT erstellt!

#### Wurden die Daten vollständig in den Fehlzeiten hinterlegt, wird in der Lohnsteuerbescheinigung das Feld: "Zeiträume ohne Anspruch auf Arbeitslohn" gefüllt.

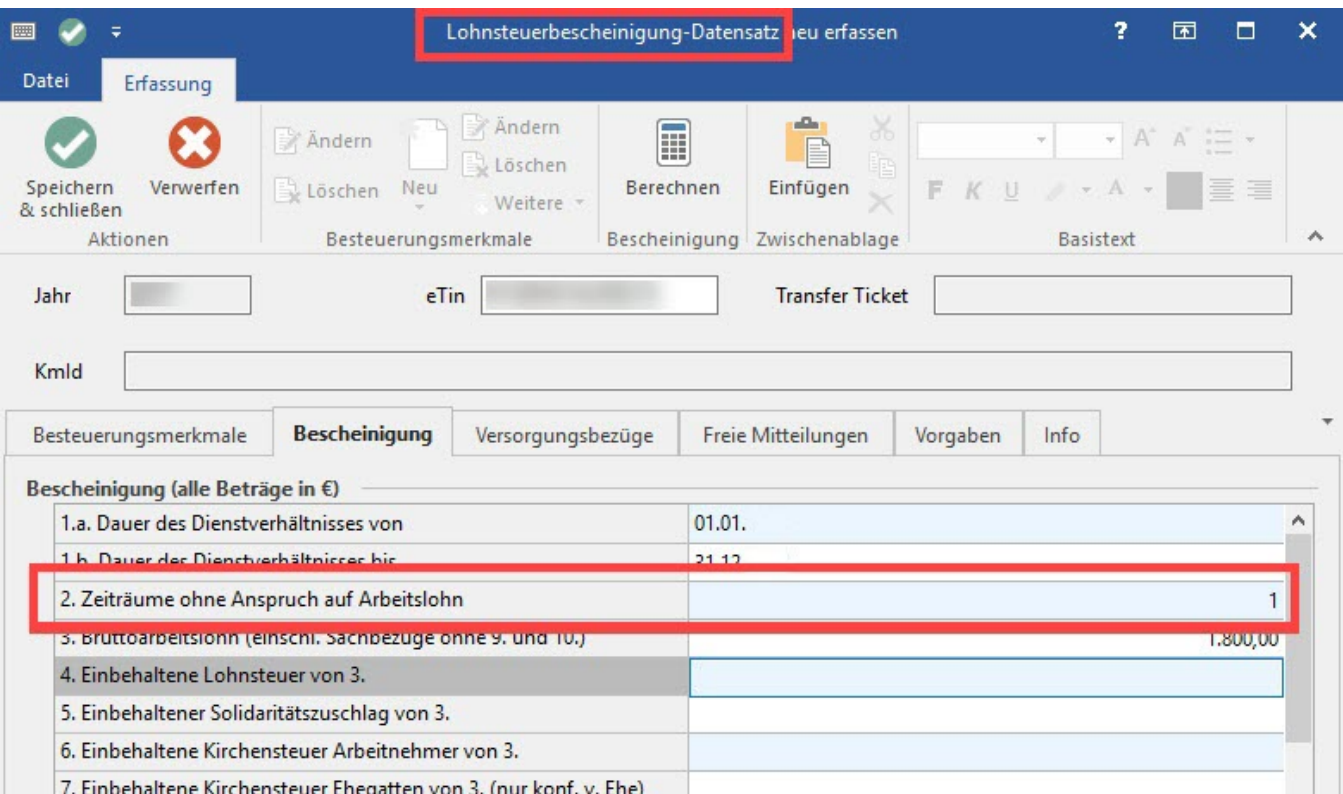

er Ehedatten von 3. (nur konf. v. E

### <span id="page-20-0"></span>**Ausweisung im Lohnkonto**

Nach vollständiger Hinterlegung der Daten in der Fehlzeit erfolgt auch eine entsprechende Ausweisung im Lohnkonto im Bereich: "Zeiträume ohne Anspruch auf Arbeitslohn".

### <span id="page-20-1"></span>**Aushilfsbeschäftigung für Mitarbeiter in Elternzeit erfassen**

Über die Schaltfläche: AUSHILFSBESCHÄFTIGUNG kann für Mitarbeiter, die sich in Elternzeit (Fehlzeit 5.1) befinden, eine Aushilfsbeschäftigung in Form eines neuen Beschäftigungsverhältnisses angelegt werden. Dieses ist neben dem bereits bestehenden Beschäftigungsverhältnis aktiv und muss auch separat beendet werden.

Δ

**Beachten Sie:**

Λ

Wird über die Schaltfläche: "Aushilfsbeschäftigung" KEIN neues Beschäftigungsverhältnis angelegt und stattdessen über das bereits bestehende mit einer neuen Abrechnungsvorgabe mit der Personengruppe 109 (geringfügig entlohnte Beschäftigte nach § 8 Abs. 1 Nr. 1 SGB IV) eine Aushilfsbeschäftigung abgerechnet, wird durch die hinterlegte Fehlzeit 5.1 (Elternzeit) KEINE Kürzung der Sozialversicherungstage ausgelöst.

### <span id="page-21-0"></span>**Fehlzeit 5.1: Elternzeit (Anmeldung / Abmeldung Elternzeit / Unterbrechungsmeldung über Software)**

Seit dem 1. Januar 2024 gibt es ein neues Meldeverfahren. Dies gilt für Elternzeiten ab dem Jahr 2024 beginnend. Als Arbeitgeber melden Sie den Krankenkassen, wie lange Mitarbeitende in Elternzeit gehen. Zuvor war dies so geregelt, dass die Krankenkassen aktiv den Arbeitgeber anschreiben mussten, um dies abzuklären und fehlende Angaben anzufragen. Die Regelung des Meldeverfahren zur Elternzeit sieht nun vor, dass Kassen prüfen, inwiefern die Mitgliedschaft in der gesetzlichen Krankenkasse weiter besteht und wie hoch die Beiträge von freiwillig versicherten Mitarbeitenden ausfallen. Über die Software wird der Beginn und das Ende einer Elternzeit an die zuständige Krankenkasse gemeldet. Elternzeitmeldungen werden analog zu den SV-Meldungen beim Speichern des Mitarbeiters erstellt, wenn für diesen Mitarbeiter eine Fehlzeit "5.1 Elternzeit" erfasst wurde. Die Meldungen sind im Bereich SV-Meldungen einsehbar.

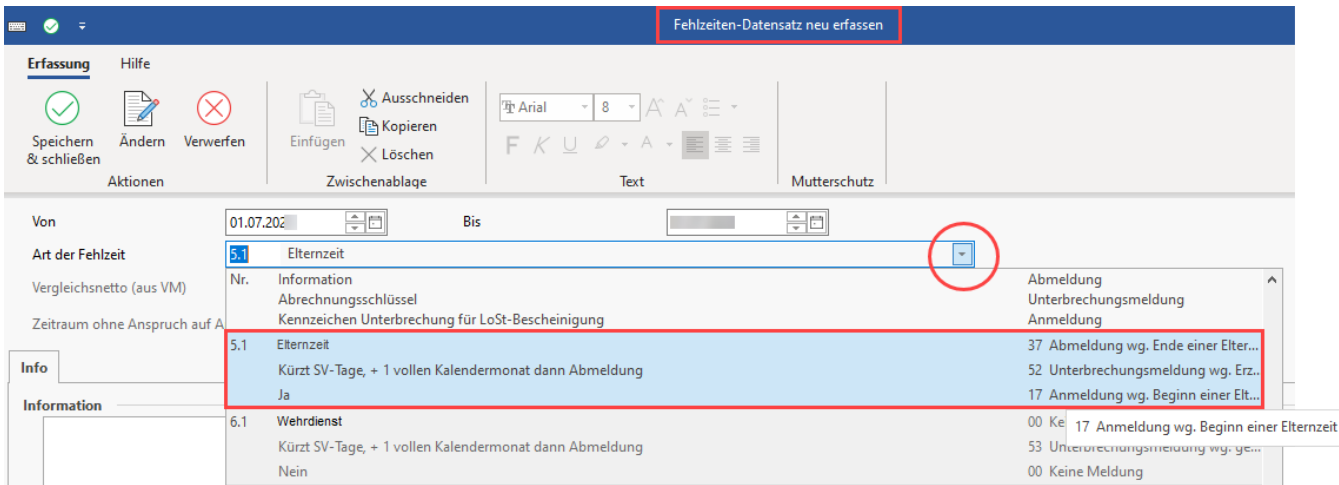

#### Hinweise zur Gesetzgebung:

- § 192 Abs. 1 Nr. 2 SGB V (Externer Link: [https://www.gesetze-im-internet.de/sgb\\_5/\\_\\_192.html\)](https://www.gesetze-im-internet.de/sgb_5/__192.html)
	- § 28a Abs. 1 Satz 1 Nr. 4 u. 4a SGB IV (Externer Link: [https://www.gesetze-im-internet.de/sgb\\_4/\\_\\_28a.html\)](https://www.gesetze-im-internet.de/sgb_4/__28a.html)
	- § 12 Abs. 6 DEÜV (Externer Link: [https://www.gesetze-im-internet.de/de\\_v/\\_\\_12.html\)](https://www.gesetze-im-internet.de/de_v/__12.html)

### <span id="page-21-1"></span>**Überblick der Meldegründe**

Die Auswahl "Elternzeit" erzeugt nachfolgende Meldungen.

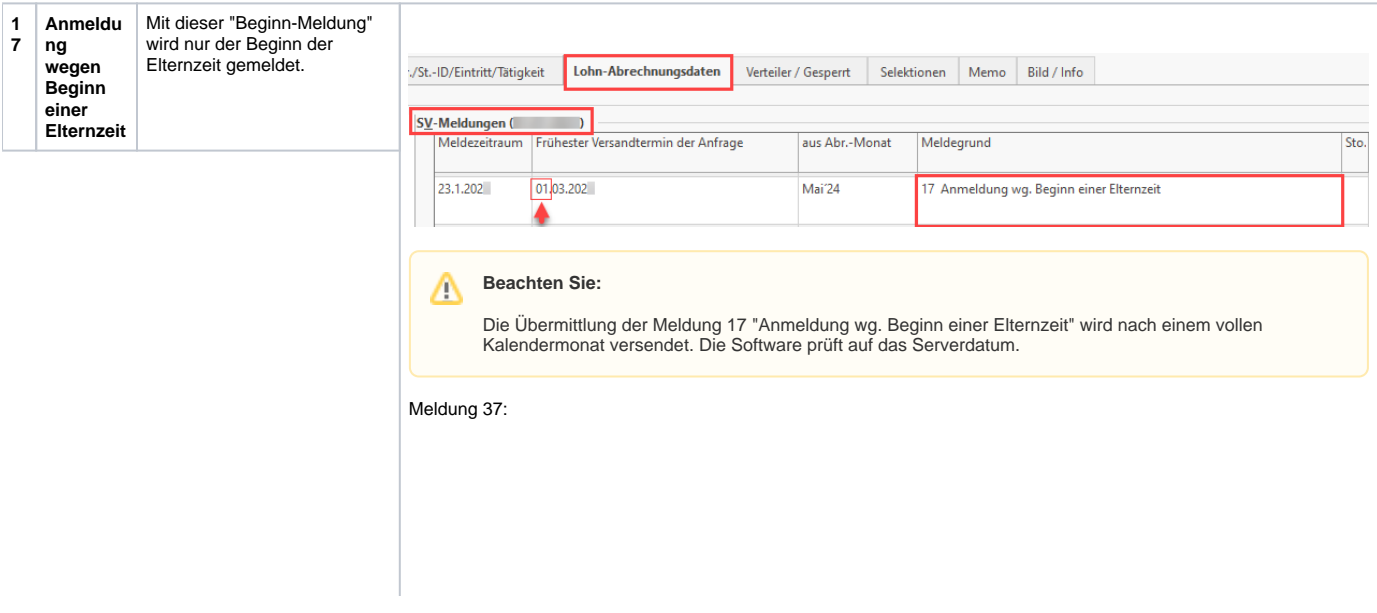

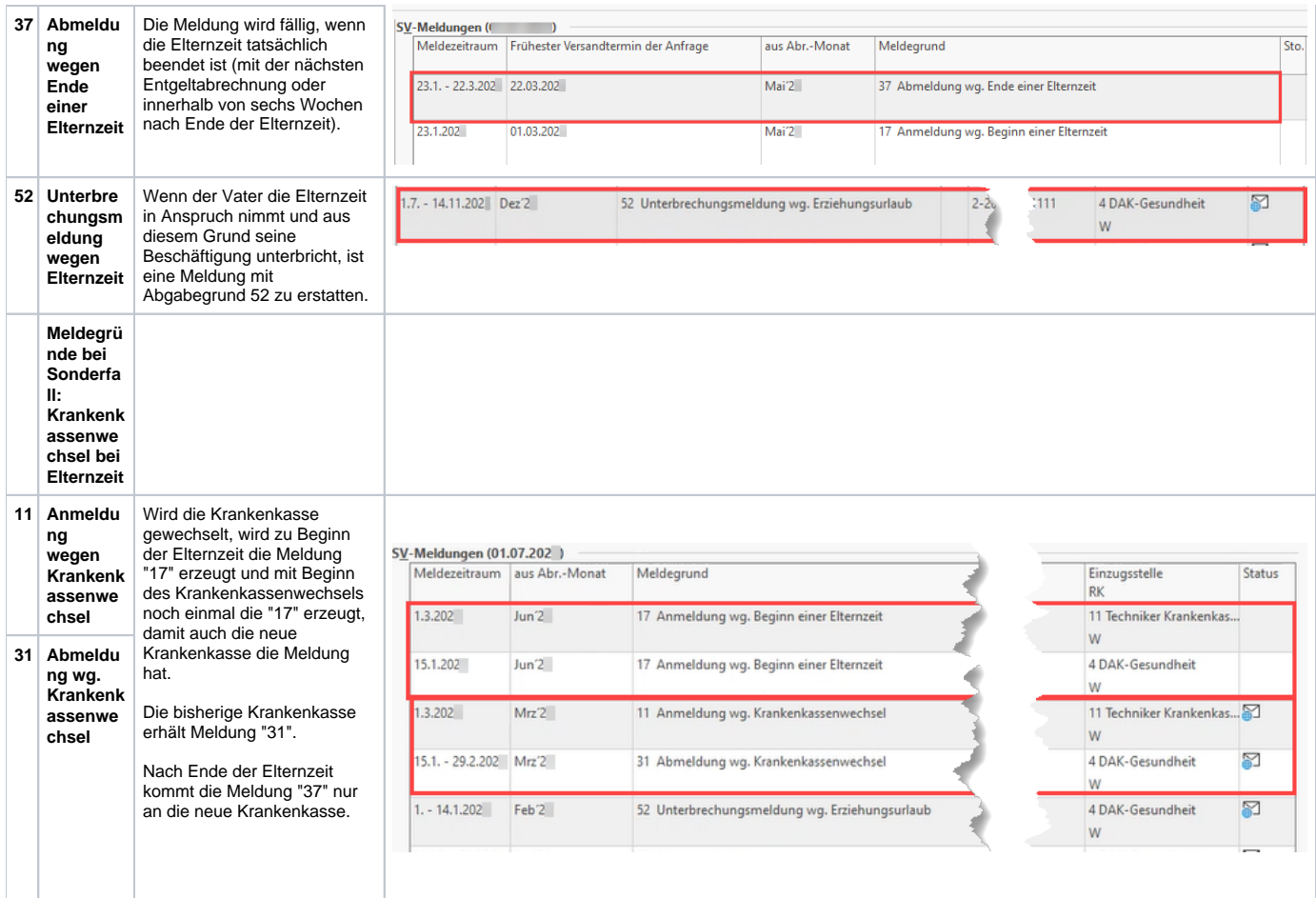

### **Info:**

Die Meldungen werden beim Monatsabschluss erzeugt. Die Meldung kann auch durch Öffnen der Mitarbeiter-Stammdaten anschließenden Speichern erzeugt werden. Der Versand erfolgt über die SV-Meldungen:

### **[Versand bzw. Abruf der Daten \(Bereich Sozialversicherung\)](https://hilfe.microtech.de/pages/viewpage.action?pageId=15238705)**

Nach Beendigung des Assistenten erhalten Sie weitere Informationen in der Zusammenfassung.

### <span id="page-22-0"></span>**Einsicht in erstellte Meldungen in Mitarbeiter-Stammdaten: Zu meldende Daten - SV-Meldungen**

In den Mitarbeiter-Stammdaten finden Sie diese auf dem Register: LOHN-ABRECHUNGSDATEN - (linke Navigation) - ZU MELDENDE DATEN - SV-MELDUNGEN.

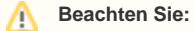

Diese Regelungen gelten auch bei geringfügig Beschäftigten.

### **Weitere Themen**

[Fehlzeiten aufgrund des Infektionsschutzgesetzes](https://hilfe.microtech.de/display/PROG/Fehlzeiten+aufgrund+des+Infektionsschutzgesetzes)